# <span id="page-0-0"></span>**Dates, Documentation**

Basic Programming in Python

Sebastian Höffner Aline Vilks Wed, 14 June 2017

# How do you write down a date? How do you write it for a journal? A diary? A presentation?

## **Some date examples**

(roughly "now", give or take a few minutes)

- Wednesday, June 14, 2017
- $\blacksquare$  14.  $\blacksquare$  1017
- 2017-06-14
- $06/14/2017$
- $6/14/17$
- $\blacksquare$  2017-06-14T14:17:42+02:00
- 1497442662
- 2017164
- Wednesday, June 1, 2017

Which ones can you read? Which ones do you know?

08/07/06

Is this July, 8th? Or August, 7th? Or maybe July, 6th?

Endianness describes what the first component is: Little endian: Day - Month - Year (e.g. Germany: 14. Juni 2017) Middle endian: Month - Day - Year (e.g. US: 7/14/2017) Big endian: Year - Month - Day (e.g. ISO 8601: 2017-07-14)

To avoid confusion, many standards for dates and times exist.

Important are:

- ISO 8601
- UNIX Timestamp
- RFC 3339
- RFC 5322

For the homework sheets we use RFC 5322. Today we will focus on ISO 8601 and Timestamps.

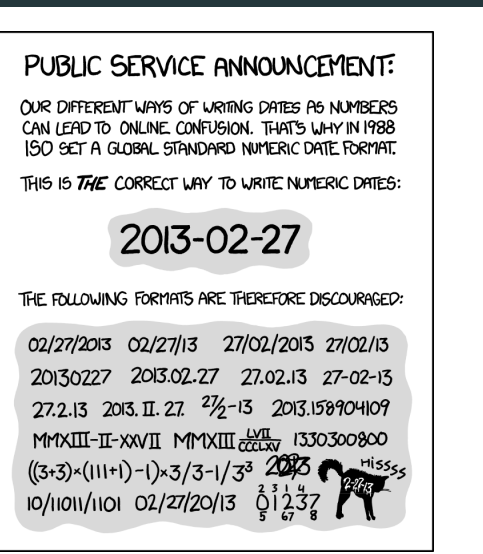

**Figure 1:** ISO 8601 was published on 06/05/88 and most recently amended on 12/01/04. (Munroe 2013) 7 "We didn't use dates so far, why should we bother?"

- Birthdays
- Calendars / Schedules
- Timeseries data
- Transaction management
- Identification
- Business transactions
- $\blacksquare$

```
import datetime
```

```
today = datetime.date.today()
print(today)
print(repr(today))
now = datetime.datetime.now()
print(now)
print(repr(now))
```
Output:

2017-06-14 datetime.date(2017, 6, 14) 2017-06-14 **12**:**35**:**37**.**672870** datetime.datetime(2017, 6, 14, 12, 35, 37, 672870) 10 from datetime import date

```
bday = date(1991, 8, 21)
print(bday)
```
Output:

1991-08-21

```
from datetime import date
bday = date(1991, 8, 21)
print(bday.weekday())
print(bday.isoweekday()) # Wait, what day is it now?
```
### Output:

### 2 3

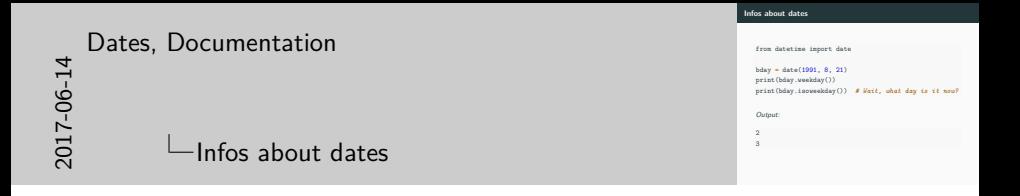

weekday() starts with Monday as 0, the ISO standard (isoweekday()) with Monday as 1. So this is Wednesday.

### **Formatting outputs**

There are a lot of formatting options<sup>1</sup>:

```
from datetime import datetime
now = datetime.now()
print(now)
print(now.strftime(\sqrt{a}, \sqrt{d}. \sqrt{b} \sqrt{y'}))
print(now.strftime('%c'))
print(now.strftime('%Z %X %f %j')) # What?
```
Output:

```
2017-06-14 12:35:37.775111
Wed, 14. Jun 2017
Wed Jun 14 12:35:37 2017
 12:35:37 775111 165
```
 $^{\rm 1}$ https://docs.python.org/3.6/library/datetime.html#strftime-and-strptimebehavior

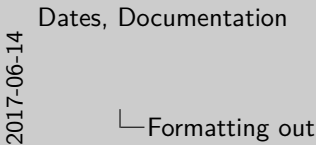

 $\Box$ Formatting outputs

strftime can be remembered as "**str**ing **f**ormat of **time**".

The weird ones are:

- %Z: Timezone. Not present here.
- $\bullet$  %X: The current time.
- $\bullet$  %f: The current milliseconds.
- $\bullet$  %j: The current day of the year.

**Formatting outputs**

There are a lot of formatting options<sup>1</sup>

from datetime import datetime

now **=** datetime.now() print(now) print(now.strftime('%a, %d. %b %Y')) print(now.strftime('%c')) print(now.strftime('%Z %X %f %j')) *# What?*

Output:

2017-06-14 **<sup>12</sup>**:**35**:**37**.**<sup>775111</sup>** Wed, 14. Jun 2017

Wed Jun 14 12:35:37 2017 12:35:37 775111 165

1.1.100.10 //docs.python.org/3.6/library/datetime.html#strftime-and-strptime

# **Formatting rules**

The formatting rules follow the standards of the programming language C.

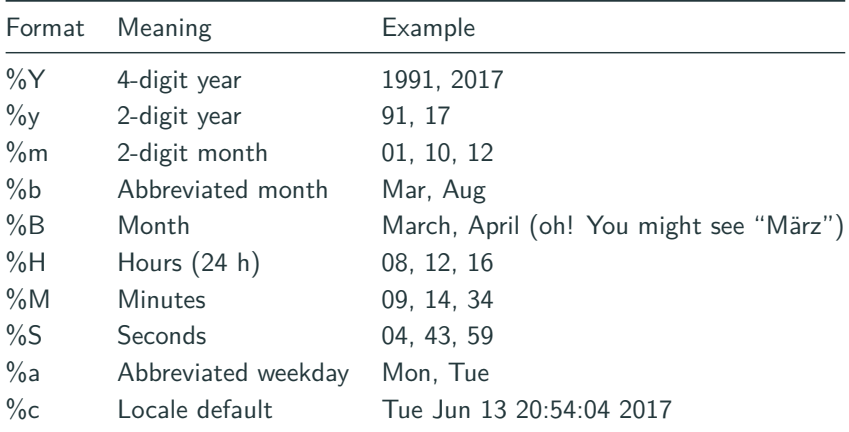

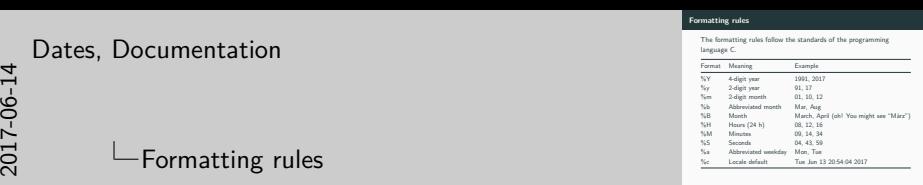

This list is not exhaustive, it just contains some important ones.

Locale can be roughly seen as you computers language and location settings.

Try it out!

from datetime import datetime

print(datetime.now().strftime('%c'))

Output:

Wed Jun 14 12:35:37 2017

Use strftime( $\ldots$ ) to create the same output as %c did here. (You can try your own at home, if it differs)

from datetime import datetime

```
now = datetime.now()
print(now.strftime('%c'))
print(now.strftime('%a %b %d %H:%M:%S %Y'))
```
Output:

Wed Jun 14 12:35:37 2017 Wed Jun 14 12:35:37 2017

```
from datetime import datetime
import locale
```

```
locale.setlocale(locale.LC_ALL, 'de_DE')
```

```
now = datetime.now()
print(now.strftime('%c'))
print(now.strftime('%a %b %d %H:%M:%S %Y'))
```
Output:

```
Mi 14 Jun 12:35:37 2017
Mi Jun 14 12:35:37 2017
```
An ISO 8601 time looks like this:

2017-10-02T08:12:34

Can you create a format to print the date and time like this?

from datetime import datetime

print(datetime.now().strftime('%Y-%m-%dT%H:%M:%S'))

Output:

2017-06-14**T12**:**35**:**37**

```
from datetime import datetime
```

```
someday = datetime(2015, 7, 28, 21, 32, 12)
print(someday.isoformat())
```
Output:

2015-07-28**T21**:**32**:**12**

# **Switching sides – date parsing**

Last week's homework discussed string parsing. For dates we can do the same:

```
from datetime import datetime
parsed = datetime.strptime('Wed Jun 14 14:47:12 2017',
                           '%a %b %d %H:%M:%S %Y')
print(parsed.isoformat())
```
Output:

```
2017-06-14T14:47:12
```
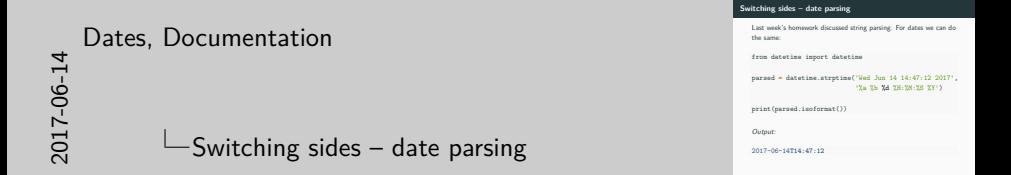

Analogue to strftime, strptime stands for **str**ing **p**arse **time**.

- How many minutes are between 14:35 and 17:22?
- How many days are between 2000-02-28 and 2000-03-01?
- How many days are between 2100-02-28 and 2100-03-01?
- What date is 231 days from now?
- How many weeks are between 2017-04-03 and 2017-07-08? (i.e. how many lectures do we have?)

• How many minutes are between 14:35 and 17:22?

```
from datetime import datetime
```

```
# datetime.time does not allow math, so we use datetime
a = datetime(2017, 6, 14, 14, 35)
b = datetime(2017, 6, 14, 17, 22)
print(b - a)
```
Output:

 $2:47:00$ 

- How many days are between 2000-02-28 and 2000-03-01?
- How many days are between 2100-02-28 and 2100-03-01?

from datetime import datetime

```
a, b = datetime(2000, 2, 28, 23, 59), datetime(2000, 3, 1)
c, d = datetime(2100, 2, 28, 23, 59), datetime(2100, 3, 1)
```
print((b **-** a).days) *# leap year* print((d **-** c).days) *# no leap year*

Output:

1  $\Omega$ 

• What date is 231 days from now?

```
from datetime import datetime, timedelta
```

```
now = datetime.now()
days231 = timedelta(days=231)
print(now + days231)
```
Output:

2018-01-31 **12**:**35**:**38**.**094106**

• How many weeks are between 2017-04-03 and 2017-07-08? (i.e. how many lectures do we have?)

```
import math
from datetime import datetime, timedelta
begin = datetime(2017, 4, 3)
end = datetime(2017, 7, 8)
print(math.ceil((end - begin) / timedelta(weeks=1)))
```
Output:

14

Humans use other date formats quite often:

- tomorrow
- 5 minutes ago
- next week
- Saturday

We can not easily parse these with datetime.

pip install parsedatetime installs a neat library for this.

```
import parsedatetime as pdt
cal = pdt.Calendar()
time_struct, parse_status = cal.parse("tomorrow")
print(time_struct)
```
print(parse\_status)

Output:

time.struct time(tm\_year=2017, tm\_mon=6, tm\_mday=15, tm\_hour= 1

```
import parsedatetime as pdt
cal = pdt.Calendar()
time_struct, parse_status = cal.parse("hello")
print(time_struct) # now
print(parse_status) # unsuccessful
Output:
time.struct_time(tm_year=2017, tm_mon=6, tm_mday=14, tm_hours
\Omega
```
### **Other date formats**

from datetime import datetime import parsedatetime as pdt

```
cal = pdt.Calendar()
min5 = cal.parse("5 minutes ago")[0]
nweek = cal.parse("next week")[0]
saturday = cal.parse("saturday")[0]
```

```
print(datetime.now().isoformat())
print(datetime(*min5[:6]).isoformat())
print(datetime(*nweek[:6]).isoformat())
print(datetime(*saturday[:6]).isoformat())
```
Output:

2017-06-14**T12**:**35**:**38**.**328256** 2017-06-14**T12**:**30**:**38** 2017-06-21**T09**:**00**:**00** 2017-06-17**T12**:**35**:**38**

In many cases we don't need full dates:

- Program execution times
- Download times
- Racing times
- $\blacksquare$  . . . .

import time

print(time.time())

Output:

1497436538.3625002

time.time() gives UNIX timestamps in seconds

import time

print(time.time())

Output:

1497436538.393186

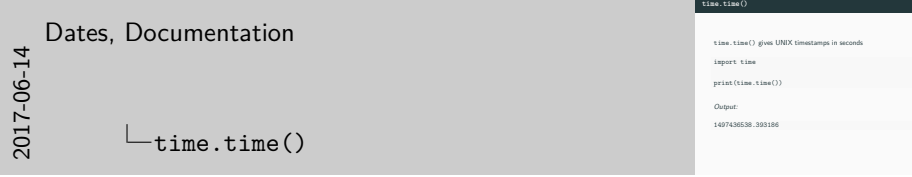

The seconds are exact, everything in between depends on the system. However, for most things that's enough.

# The UNIX time (or POSIX time) starts at

January 1st, 1970, 00:00:00 UTC

time.time() tells us how many seconds passed since then<sup>2</sup>.

<sup>&</sup>lt;sup>2</sup>Almost. There's a concept of leap seconds which is not accounted for in Python. Check out https://youtu.be/-5wpm-gesOY for entertaining info.

### **Execution time**

Most commonly we use time.time() to measure execution times.

```
import time
start = time.time()
time.sleep(.3) # do something (here: nothing)
end = time.time()
print(end - start)
```
Output:

0.3051440715789795

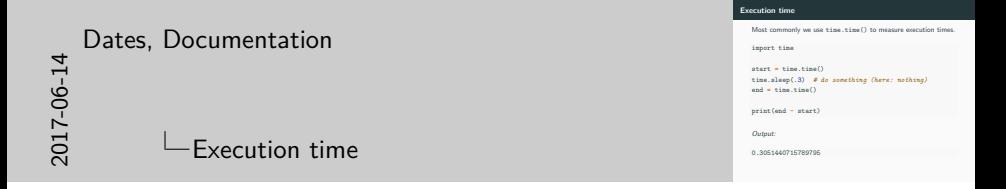

Important applications are: download times, complex computations, simulations, computer games, . . .

time.sleep( $\ldots$ ) lets your program sleep for roughly the number of seconds passed to it.

import timeit

print(timeit.timeit("123 + 456"))

Output:

0.01219953503459692

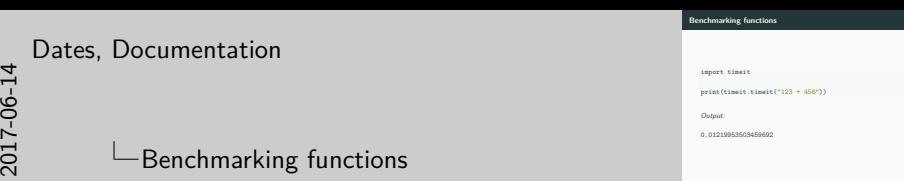

timeit runs your function multiple times and calculates some statistics about it.

This can help you figure out which functions are fast, which ones are slow, etc.

```
import timeit
def add(a, b):
    return a + b
print(timeit.timeit("add(123, 456)",
                    setup="from __main __import add"))
```
Output:

0.11900999705540016

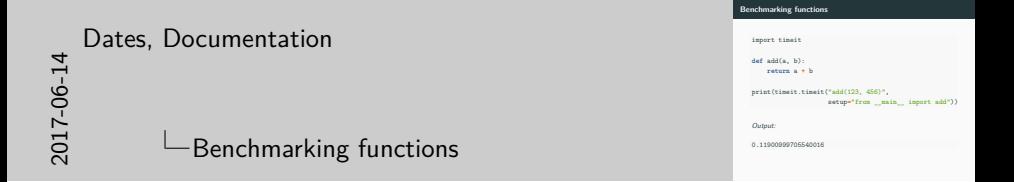

It requires a little bit more work to test your own functions: You need some *setup* to import them.

You can also run the timeit tool from the command line:

python -m timeit '123 + 456'

Output:

100000000 loops, best of 3: 0.0128 usec per loop

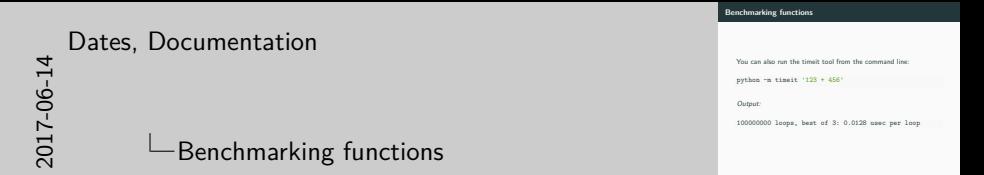

Measure the time 100,000,000 times (sometimes fewer, it makes assumptions about how many iterations are reasonable) and returns the average of the best three runs.

Let's talk a little bit about the final projects!

### **Final projects: meta data**

- Count as much as three sheets! In theory:
	- Project proposal / idea
	- Implementation
	- Documentation
- Partial grading possible (e.g. proposal and implementation but no docs)
- Submission is  $2017-07-05$ T14:15:00+02:00
	- Last lecture, so that you can present your results
- Should be small projects, orient yourself at the amount of work we did for the homework.
- Freestyle! Choose your own topic!
- Demonstrate what you learned: use functions, maybe classes, structure your code
- If you want, use a new python package we did not cover
- Write documentation for critical functions
- Write documentation for the project proposal (more in a couple of slides)

```
crashers (rename this)
  docs
      conf.py
      index.rst
      modules (created on build)
     -_templates
      _static
      Makefile
      make.bat
   src
    \overline{\phantom{a}} code files and dirs
```
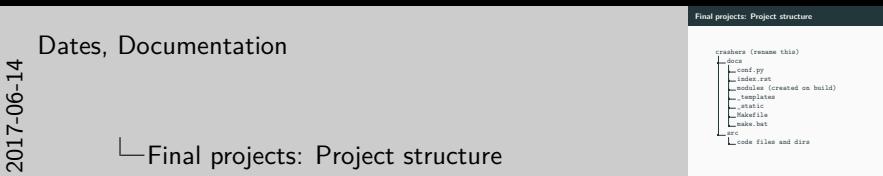

The src directory is the heart of your project. Here will all your modules, packages, etc. be.

The docs directory is reserved for the documentation. We will have to do some minor adjustments here.

Rename the crashers directory to something suiting your project. A codename, your group name, . . .

This is your project folder now. At the end, just zip it and submit it!

This Page

Show Source

 $Go$ 

**Ouick search** 

## **Welcome to Castle Crashers** Princess Edition's documentation!

This is a simple example file. For your project documentation, you just need to change this text. Keep everything below (and including) ..toctree::.

If you want to get fancy, take a look at how reStructuredText (ReST) works in the Sphinx documentation.

However, for your final project we only expect you to enter some brief explanations about what your project is supposed to do, how to start it and how to use it, like this:

```
1
       Ultimate Guide to Princess' World Domination
 \overline{2}3
 4
       In a world, where princesses and knights fight bravely over the crown.
 \overline{5}dragons might ruin the party.
 \overline{6}\overline{7}This game is packed with intense battles between *princesses* and *knights*.
8
       Choose your character and fight! But beware: There might be **dragons**!
\overline{Q}10<sub>0</sub>11
       Running the game
12-----------------
13
14To run the game, simply run :code: 'python main.py' in the :code: 'src' dir.
```
#### **Figure 2:** Example docs

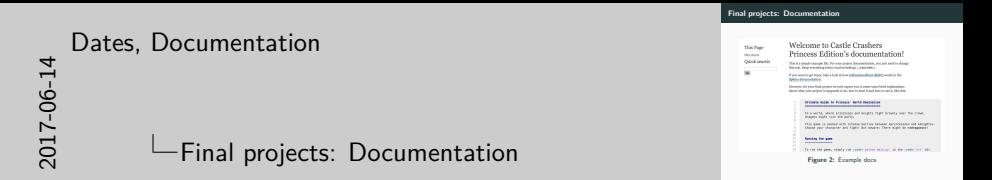

We will use Sphinx for the documentation.

pip install sphinx

Change the docs/conf.py here:

project **=** 'Castle Crashers Princess Edition' author **=** 'Sebastian Höffner, Aline Vilks'

# To build the documentation, navigate to the docs directory and type:

make html

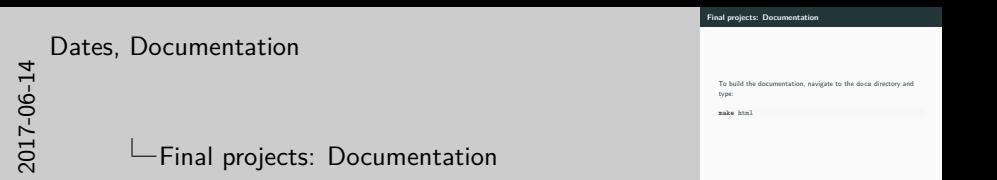

This may or may not work properly now. If you have any troubles you can't solve, talk to us!

### To view it, navigate to docs/\_build/html and type:

python -m http.server 8080

Then bring up your browser and open http://localhost:8080

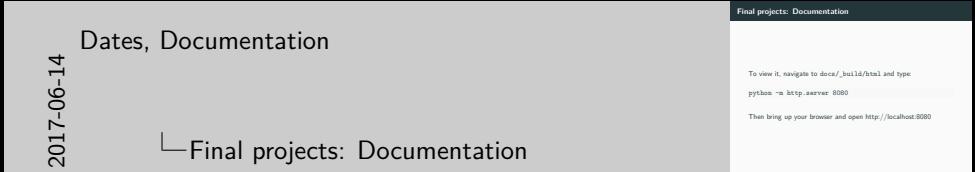

This can differ for older Python versions. Come to us with any problems!

### **Final projects: Documentation**

To change what you see, adjust the index.rst inside the docs directory. Then rebuild (make html) the documentation!

**Adjusting the index.rst is part 1 of your projects!**

Ultimate Guide to Princess' World Domination ============================================

In a world, where princesses and knights fight bravely over the crown, dragons might ruin the party.

This game is packed with intense battles between \*princesses\* and \*knights\*. Choose your character and fight! But beware: There might be \*\*dragons\*\*!

Running the game ----------------

To run the game, simply run **:code:**`python main.py` in the **:code:**`src` dir. Select a princess or a knight by typing **:code:**`p` or **:code:**`k`. Then use **:code:**`s` and **:code:**`w` for strong and weak attacks, respectively. Fight through your opponents until you conquer the crown!

.. toctree:: :maxdepth: 2

modules/modules

### **Final projects: Documentation – ReST**

Titles are underlined

=====================

\*\*Bold fonts\*\* \*italic fonts\*

Subtitle

--------

**:code:**`inline code`

```
.. code-block:: python
```

```
print('Hello World!')
```
This is 'a link' in a sentence.

.. \_a link: http://localhost:8080

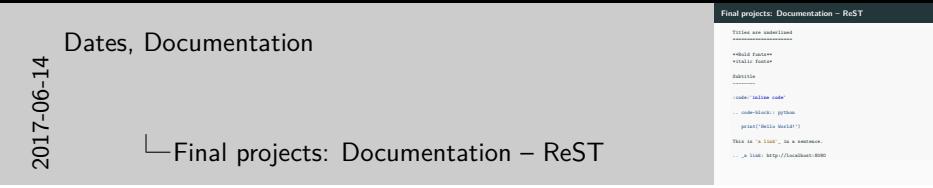

There's much much more to ReST, but these are the most important things you will need.

You can try out (some) things at http://rst.ninjs.org/.

Sphinx provides some extensions. Keep this in your file:

.. toctree::

:maxdepth: 2

modules/modules

It creates a navigation to the module documentations.

## **Final projects: Documentation**

Remember to use google style doc comments<sup>3</sup>:

```
class SampleClass(object):
    """Summary of class here.
    Longer class information....
    Longer class information....
    Attributes:
        likes_spam: A boolean indicating if we like SPAM or not.
        eggs: An integer count of the eggs we have laid.
    """
    def __init__(self, likes_spam=False):
        """Inits SampleClass with blah."""
        self.likes_spam = likes_spam
        self.eggs = 0
    def public_method(self):
        """Performs operation blah."""
        ...
```
<sup>3</sup>Example taken from https://google.github.io/styleguide/pyguide.html#Comments If you don't have any ideas, check out the document we uploaded or seek us out.

# Have fun!

- Current Time: https://time.is/
- Time converter: https://www.epochconverter.com/
- Time converter: http://coderstoolbox.net/unixtimestamp/
- ISO 8601: https://en.wikipedia.org/wiki/ISO\_8601

Munroe, Randall. 2013. "ISO 8601." Xkcd. A Webcomic of Romance, Sarcasm, Math, and Language., no. 1179 (February).